# <span id="page-0-3"></span>**Install CAST AIP components**

**On this page:**

- [Introduction](#page-0-0)
	- [CAST Storage Service and order of installation](#page-0-1)
- [Installation requirements](#page-0-2)
- [Installation procedure AIP](#page-1-0)
	- [Which third-party items are installed with CAST AIP?](#page-2-0)
- [Automated workstation installation procedure](#page-2-1)
- [Deploying CAST AIP on Terminal Server or in a Citrix environment](#page-3-0)
- [Installing a Service Pack \(i.e. CAST AIP 8.2.1\)](#page-4-0)
	- [Things you should know about Service Packs](#page-4-1)
		- [Specifically and only for CAST AIP 8.2.1](#page-4-2)
			- [For CAST AIP 8.2.2 and above](#page-5-0)
		- [Pre-installation check list](#page-5-1)
		- **[Service Pack installation procedure](#page-6-0)**

#### **Target Audience:**

CAST AI Administrators

**Summary:** G)

- This section describes how to run the **CAST AIP** installer, i.e. the installation of a dedicated workstation (known as the **CAST Administration workstation**) with all CAST AIP end-user applications. Also see [Overview of CAST Application Intelligence Platform](https://doc.castsoftware.com/display/DOC82/Overview+of+CAST+Application+Intelligence+Platform) for more information.
- Note that existing releases of CAST AIP can co-exist with the current release of CAST AIP on the same machine, provided that the installation locations are different.

### <span id="page-0-0"></span>Introduction

CAST AIP is shipped as an **installer (setup)**. This contains the following:

- CAST Management Studio
- CAST Server Manager
- CAST Transaction Configuration Center
- CAST Architecture Checker
- CAST Enlighten
- CAST Update Tool (CUT)
- UA Package Assistant
- CAST AIP web applications (WARs)
- $e$  etc.

ന Note that in previous releases, one installer was provided combining both CAST AIP and the CAST Storage Service.

### <span id="page-0-1"></span>CAST Storage Service and order of installation

This document describes the installation of CAST AIP on **one dedicated workstation**. If you are intending to use the [CAST Storage Service](http://doc.castsoftware.com/display/DOCCOM/CAST+Storage+Service) for your **CAST AIP storage requirements** (see the **DBMS** section in [Supported Platforms\)](https://doc.castsoftware.com/display/DOC83/Supported+Platforms#SupportedPlatforms-storage), AND you intend to run the CAST Storage Service on the **same workstation as used for CAST AIP**, then CAST highly recommends that you install the **CAST Storage Service** to the workstation **BEFORE** you run the CAST AIP installer. This is so that a **connection profile** to the CAST Storage Service (for use in **CAST Server Manager** for installing the **Storage** components (see [I](#page-0-3) [nstall CAST AIP schemas\)](#page-0-3)) can be generated automatically by the CAST AIP installer - easing the onboarding and configuration process.

If you are installing the CAST Storage Service to a **dedicated workstation**, it does not matter which order you perform the installation of the CAST Storage Service and CAST AIP: no connection profile will be created since the CAST Storage Service will be located on a separate workstation to CAST AIP.

If the CAST AIP setup detects the presence of a **CAST Storage Service** on the workstation (whether installed through the standalone installer O) or from a previous release of CAST AIP), then a connection profile to that CAST Storage Service instance will be **created automatically** and will be available for use in **CAST Server Manager**.

### <span id="page-0-2"></span>Installation requirements

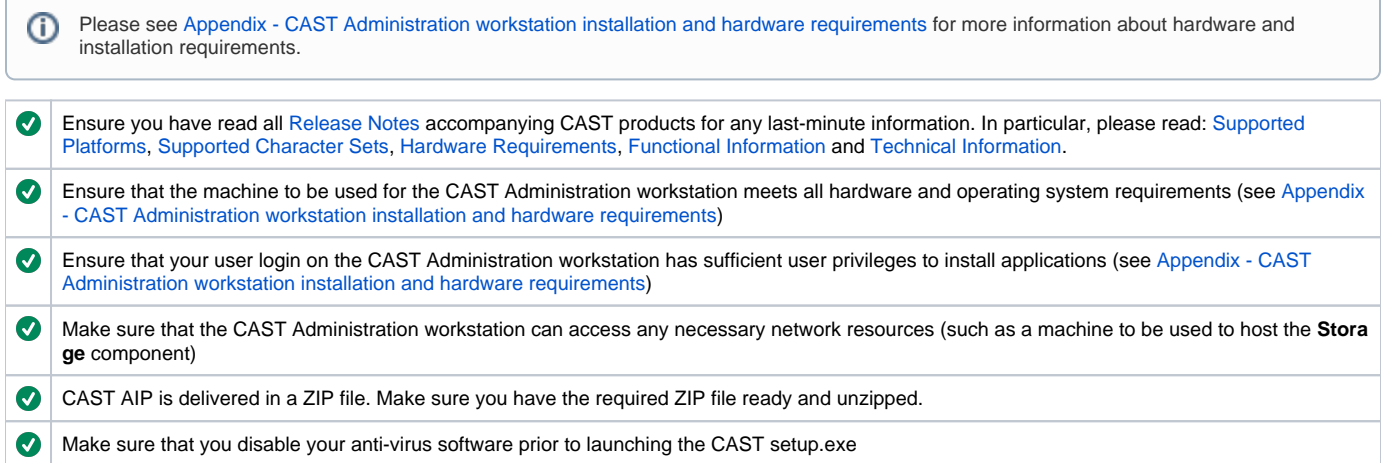

### <span id="page-1-0"></span>Installation procedure - AIP

Right click the **setup.bat** file located in the folder created during the **unzip process:**

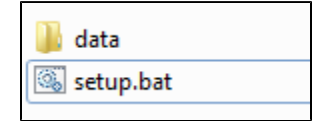

- Choose **Run as Administrator** in the contextual menu
- Click **Next** and then read and accept the **License Agreement**
- Choose a **location** for the CAST components the setup will propose: **%PROGRAMFILES%\CAST\8.2**

Please note that – generally speaking – the installation path must only contain ASCII characters or characters of the language (or language group) of your Windows operating system. For more details, see **Characters allowed in the installation path** in [Appendix - CAST](https://doc.castsoftware.com/display/DOC82/Appendix+-+CAST+Administration+workstation+installation+and+hardware+requirements)  [Administration workstation installation and hardware requirements](https://doc.castsoftware.com/display/DOC82/Appendix+-+CAST+Administration+workstation+installation+and+hardware+requirements) for more information.

- The installation process will then start.
- On completion, CAST AIP will be ready for use. The setup will then offer to launch **CAST Server Manager** so that you can install the **Storage** components (see [Install CAST schemas](https://doc.castsoftware.com/display/DOC82/Install+CAST+schemas)) to the **CAST Storage Service** or to a **commercial RDBMS**:

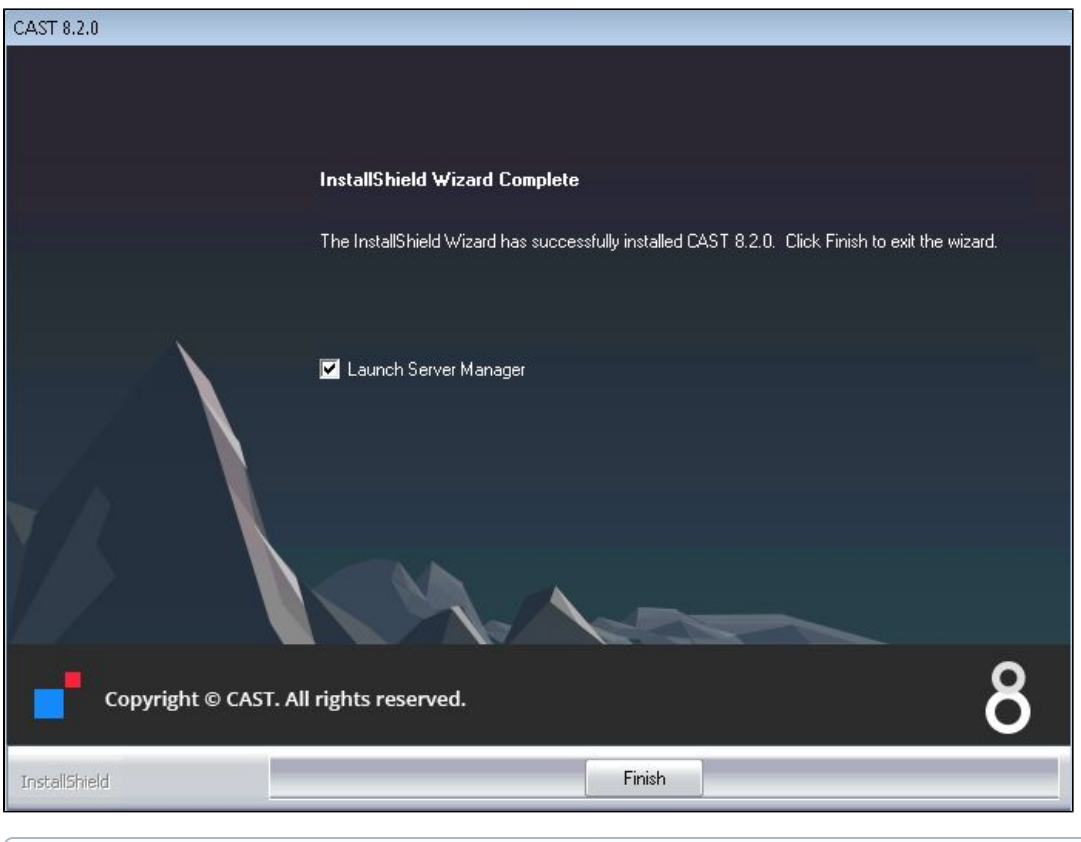

If you would like to modify the locations CAST applications use to store temporary and other required data, please see [Appendix - Modifying](https://doc.castsoftware.com/display/DOC82/Appendix+-+Modifying+default+CAST+data+storage+locations)  O) [default CAST data storage locations.](https://doc.castsoftware.com/display/DOC82/Appendix+-+Modifying+default+CAST+data+storage+locations)

### <span id="page-2-0"></span>Which third-party items are installed with CAST AIP?

When you complete an installation using the CAST AIP setup, if they are not already installed and in addition to the CAST AIP components,the following third-party items will be installed to the target workstation:

- Visual C++ 64-bit Redistributable Packages for Visual Studio 2013
- Visual C++ 32-bit Redistributable Packages for Visual Studio 2013
- Visual C++ 64-bit Redistributable Packages for Visual Studio 2010
- .NET framework 4.5.2 (when required if a more recent version is already present, then nothing is installed)
- Microsoft Build Tools 2015 (BuildTools\_Full.exe)

(ï)

### <span id="page-2-1"></span>Automated workstation installation procedure

If you need to install CAST AIP on a large number of workstations (10+, 100+ PCs) in exactly the same way, you may consider the possibility of **automating** this process using the **command-line parameters** of the setup module. This will launch the setup installer **unattended**.

This method requires you to perform the installation you require and then outputs the selected options to an .iss file which is then reused in subsequent automated installations.

• First choose a workstation and open the Command Prompt (Start > Run > cmd). Change the folder and/or directory and/or drive to that containing the CAST **setup.exe** file (this is located in the "data" folder that is created from the CAST AIP zip file):

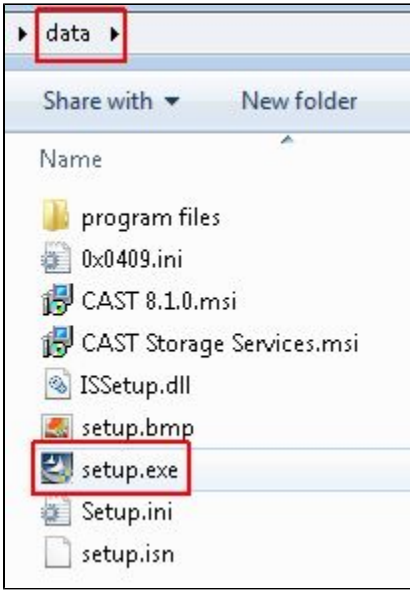

Then use the option **-r** as follows:

setup.exe /r /f1"n:\temp\setup.iss"

- This will launch the InstallShield® as normal.
- Define the setup you require.

ω

Please ensure that you do NOT use the "back" button during the setup process to return to a previous screen - this will invalidate the "answer" file created at the end of the setup process.

- Once the initial setup process has completed, an "answer" file named **SETUP.ISS** will be created at the location specified in the command line (in this example, this is **n:\temp\setup.iss**, which is a network location). This file contains all the parameters necessary to install CAST in exactly the same way as you have just done.
- Now move onto the next workstation. Open the Command Prompt, move to the required location (where the CAST components have been stored) and enter:

setup.exe /s /f1"n:\temp\setup.iss"

- InstallShield® will now open and run the installation unattended using the parameters saved to the **SETUP.ISS** file on the network you will not need to intervene to move on through the various steps. The setup parameters will be identical to those defined in the first setup carried out on the first workstation and saved in the **SETUP.ISS** file.
- You will notice the setup install process running on the workstation's task bar for the duration of the operation. When completed, InstallShield® will close automatically and CAST AIP will be ready to run.

### <span id="page-3-0"></span>Deploying CAST AIP on Terminal Server or in a Citrix environment

Installing applications on a terminal server must be carried in a specific way to ensure they are usable by all users of the terminal server.

There are two modes in terminal server, **Execute** and **Install**. By default, all users are logged on in **Execute** mode, which means they can run programs etc. When you want to install an application so that it can be used by everyone, the Administrator should change to **Install** mode. The best way to install software is to use the Add/Remove programs control panel applet as this will automatically set the mode to Install during the installation and then back to Execute at the end. Alternatively you can manually change your mode to install by typing:

C:\> change user /install To change back to execute use:

C:\> change user /execute

#### <sup>1</sup> Notes

- Please also note that CAST AIP needs to write DATA to files located in the CAST AIP installation folder. Thus, all users must have **write** privileges for the folder containing CAST AIP.
- Please ensure that any Windows user designated to run CAST AIP over Citrix has already logged into the Windows machine hosting the Citrix environment. You can log in physically or via Remote Desktop - this ensures that the User profile is created and setup correctly. Without this, CAST AIP cannot function.
- Please ensure you also add the **CAST\_CURRENT\_USER\_PERSONAL\_PATH** key to the **CastGlobalSettings.ini** file (see the documentation [here](https://doc.castsoftware.com/display/DOC82/Appendix+-+Modifying+default+CAST+data+storage+locations)). You should set this key to a location that is specific to the current user, for example **%UserProfile%\Documents\**.

## <span id="page-4-0"></span>Installing a Service Pack (i.e. CAST AIP 8.2.1)

CAST ships updates to CAST AIP 8.2.0 in the form of **Service Packs**. These Service Packs are numbered starting **8.2.1**. A Service Pack is best described as a collection of updates, fixes, or enhancements to the "baseline" CAST AIP 8.2.0 delivered in the form of a single installable package.

#### <span id="page-4-1"></span>Things you should know about Service Packs

#### <span id="page-4-2"></span>**Specifically and only for CAST AIP 8.2.1**

- To install a **Service Pack**, you must already have a full "baseline" version of **CAST AIP** installed on the workstation. In this scenario, full baseline version means an installation of **CAST AIP 8.2.0**.
- A Service Pack is **limited to the installation of CAST AIP**: no Service Pack is released for upgrading the **CAST Storage Service**.
- A Service Pack can be installed over an existing Service Pack (for example CAST AIP 8.2.0 + SP1 + SP2)
- On completion of the installation of a Service Pack, you will need to follow the [Upgrading CAST AIP](https://doc.castsoftware.com/display/DOC82/Upgrading+CAST+AIP) guide to **upgrade CAST AIP 8.2.x databases /schemas to be compliant with the new Service Pack**.
- **Service Packs cannot be uninstalled** please see [Appendix Uninstalling and reinstalling CAST](https://doc.castsoftware.com/display/DOC82/Appendix+-+Uninstalling+and+reinstalling+CAST+AIP) for more information.
- Any files in the CAST AIP installation folder that have been removed or modified will be listed in an information popup during the Service Pack installation process. This is for information only and will not block the Service Pack installation. Any files that have changed in the Service Pack release, including those modified by the user, will be overwritten/replaced during the Service Pack installation process, however, a snapshot backup of the previous installation (see point below) is taken and individual files can be restored from this backup if necessary.

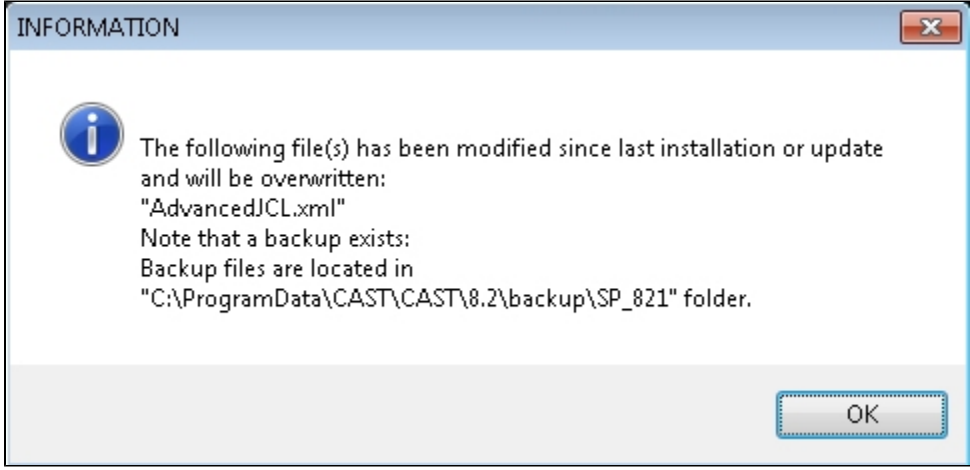

Any files that have changed in the Service Pack release, including those modified manually by the user, will be overwritten/replaced during the Service Pack installation process, however, a backup of modified files is taken (stored in **%PROGRAMDATA%\CAST\CAST\<major.minor version>** under **backup\SP\_<version>**) and individual files can be restored from this if necessary.

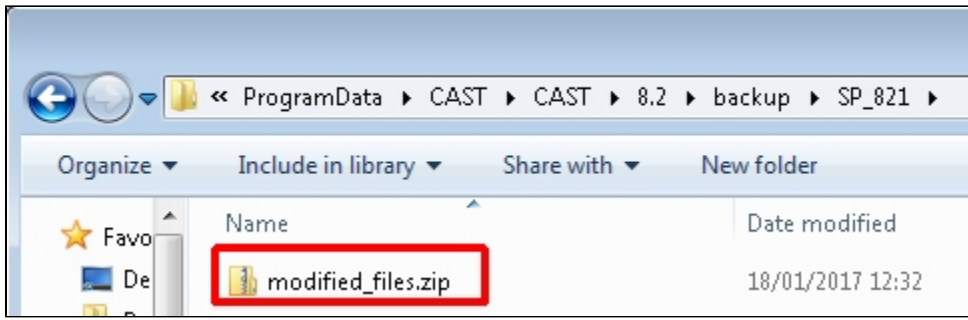

#### <span id="page-5-0"></span>**For CAST AIP 8.2.2 and above**

- The Service Pack installer does not require any previous installation of CAST AIP to be present on the workstation, i.e. **CAST AIP 8.2.2** can be installed even if **CAST AIP 8.2.0** is NOT installed on the workstation.
- A Service Pack is **limited to the installation of CAST AIP**: no Service Pack is released for upgrading the **CAST Storage Service**.
- A Service Pack can be installed over an existing Service Pack (for example CAST AIP 8.2.0 + SP1 + SP2)
- Installing a Service Pack (i.e. **CAST AIP 8.2.2**) when a previous release of the same release "track" also exists on the workstation, will transform the previous release (i.e **CAST AIP 8.2.0)** into **CAST AIP 8.2.2**: Service Packs **do not exist as separate entities** on the workstation.
- When a Service Pack is installed, an entry will be added to the **Add/Remove Programs** or **Programs and Features** entries in the Windows Control Panel. If a previous release of the same release "track" also exists on the workstation, the entry for the previous release will be modified and will show the most recent release. In other words only one entry will be visible in the **Add/Remove Programs** or **Programs and Features** entries in the Windows Control Panel regardless of the number of Service Packs that have been installed.
- On completion of the installation of a Service Pack, you will need to follow the [Upgrading CAST AIP](https://doc.castsoftware.com/display/DOC82/Upgrading+CAST+AIP) guide to **upgrade CAST AIP 8.2.x databases /schemas to be compliant with the new Service Pack**.
- **Service Packs** cannot be uninstalled please see [Appendix Uninstalling and reinstalling CAST](https://doc.castsoftware.com/display/DOC82/Appendix+-+Uninstalling+and+reinstalling+CAST+AIP) for more information.
- If a previous installation of CAST AIP of the same release "track" also exists on the workstation and if any files in the existing CAST AIP installation folder have been modified manually, they will be listed in an information popup during the Service Pack installation process. This is for information only and will not block the Service Pack installation:

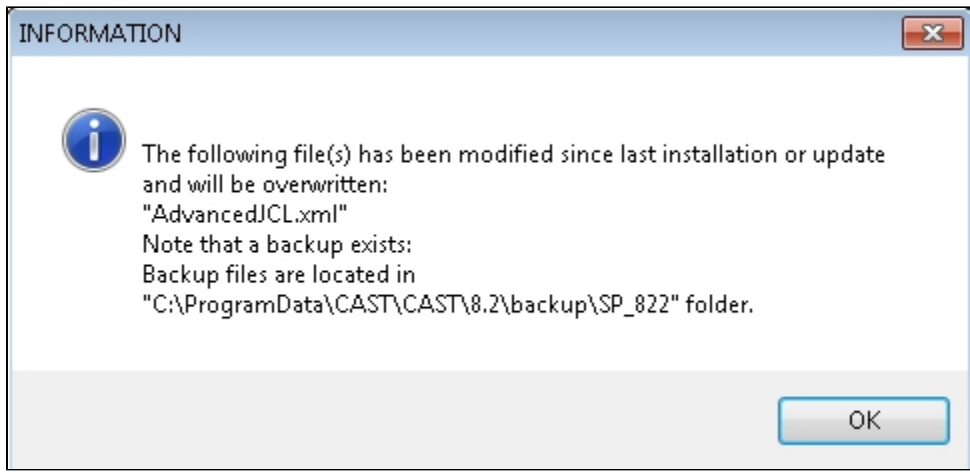

Any files that have changed in the Service Pack release, including those modified manually by the user, will be overwritten/replaced during the Service Pack installation process, however, a backup of modified files is taken (stored in **%PROGRAMDATA%\CAST\CAST\<major.minor version>** under **backup\SP\_<version>**) and individual files can be restored from this if necessary:

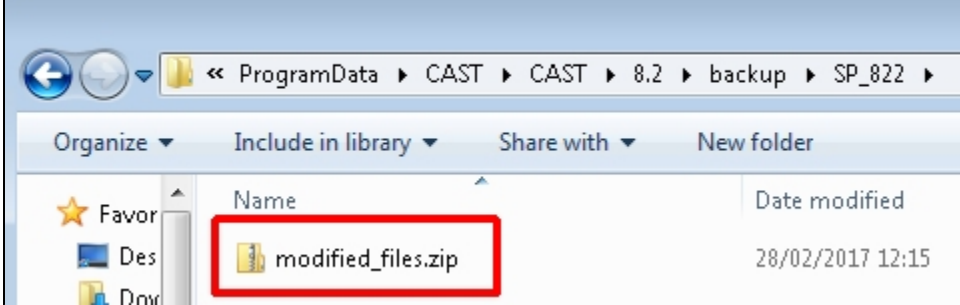

### <span id="page-5-1"></span>Pre-installation check list

Before beginning the installation process, please ensure that you have carried out all of the following tasks and that the following requirements have been met:

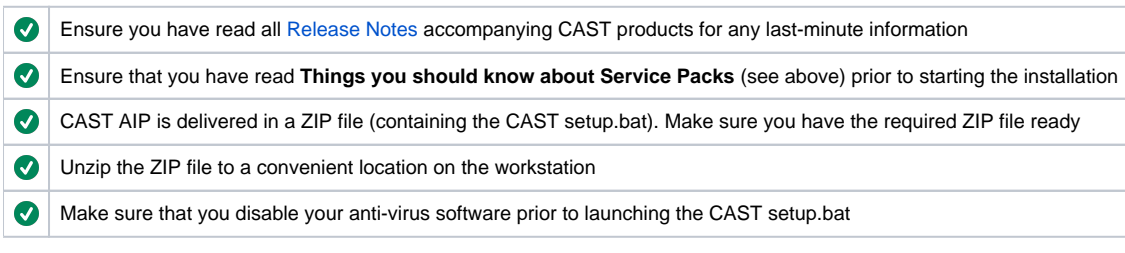

### <span id="page-6-0"></span>Service Pack installation procedure

Right click the **setup.bat** file located in the folder created during the **unzip process:**

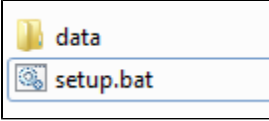

- Choose **Run as Administrator** in the contextual menu
- When the installer loads, ensure that the **Upgrade** option is selected as shown below, then click **Next** (note that if you are installing CAST AIP 8.2.2 or above in "standalone" mode without any any previous installation of CAST AIP present on the workstation, this screen **will not** be shown):

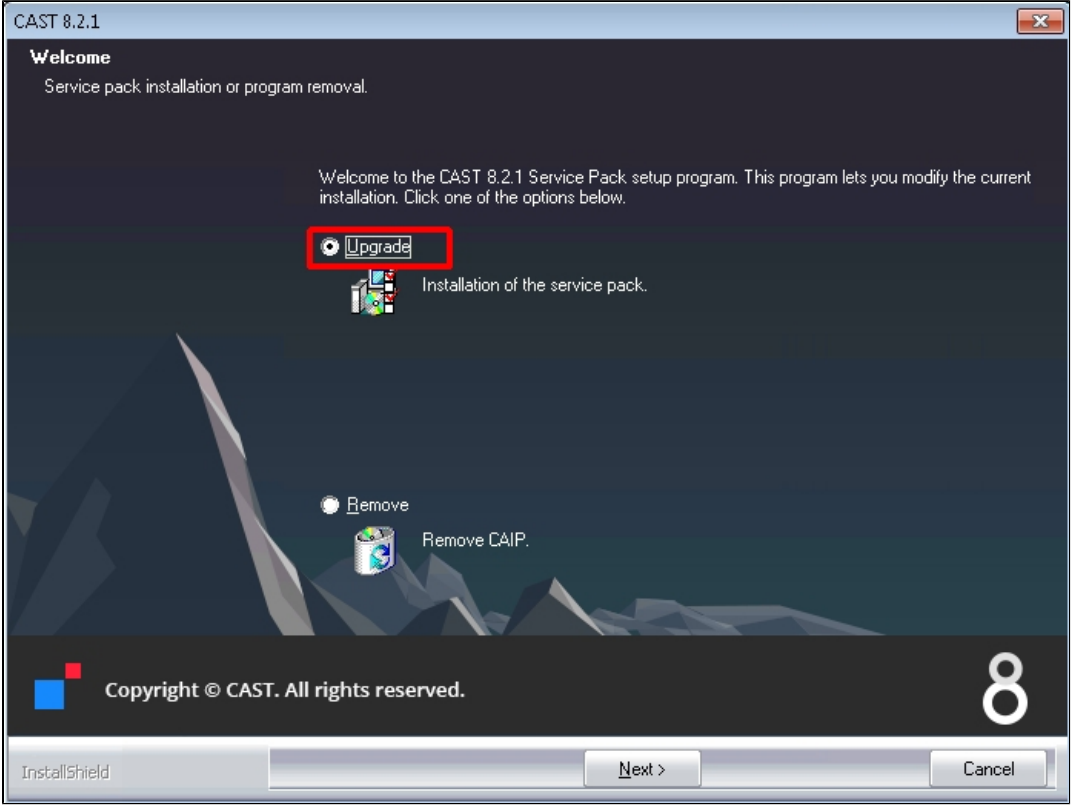

Accept the **License Agreement** and then click **Next**

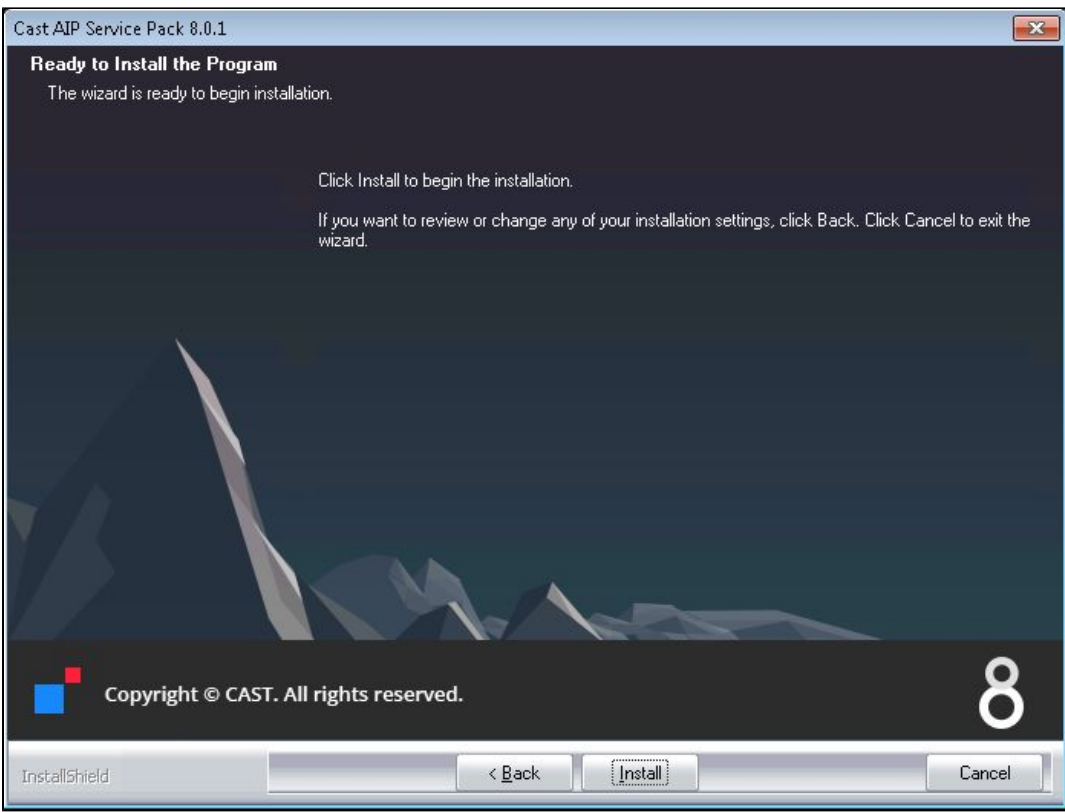

- Click **Install** to start the process.
- $\bullet$ If the Service Pack installer detects any changes to files in the CAST AIP installation folder a popup message will be displayed informing you of this (this will not block the installation). Note that this popup will never be shown if you are installing CAST AIP 8.2.2 or above in "standalone" mode without any any previous installation of CAST AIP present on the workstation):

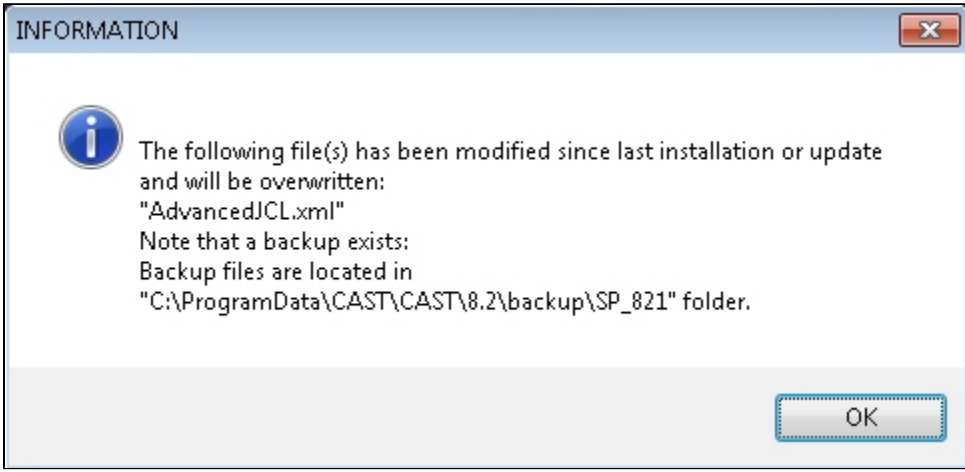

Click **OK** to continue the installation process.

On completion, the Service Pack will have been installed and you will be given the choice to launch the **CAST Update Tool** enabling you to start the upgrade process - you will need to follow the [Upgrading CAST AIP](https://doc.castsoftware.com/display/DOC82/Upgrading+CAST+AIP) guide to **upgrade CAST AIP 8.2.x databases/schemas to be compliant with the new Service Pack**. Untick the option if you do not want to launch the CAST Update Tool at this time, then click **Finish** to complete the process:

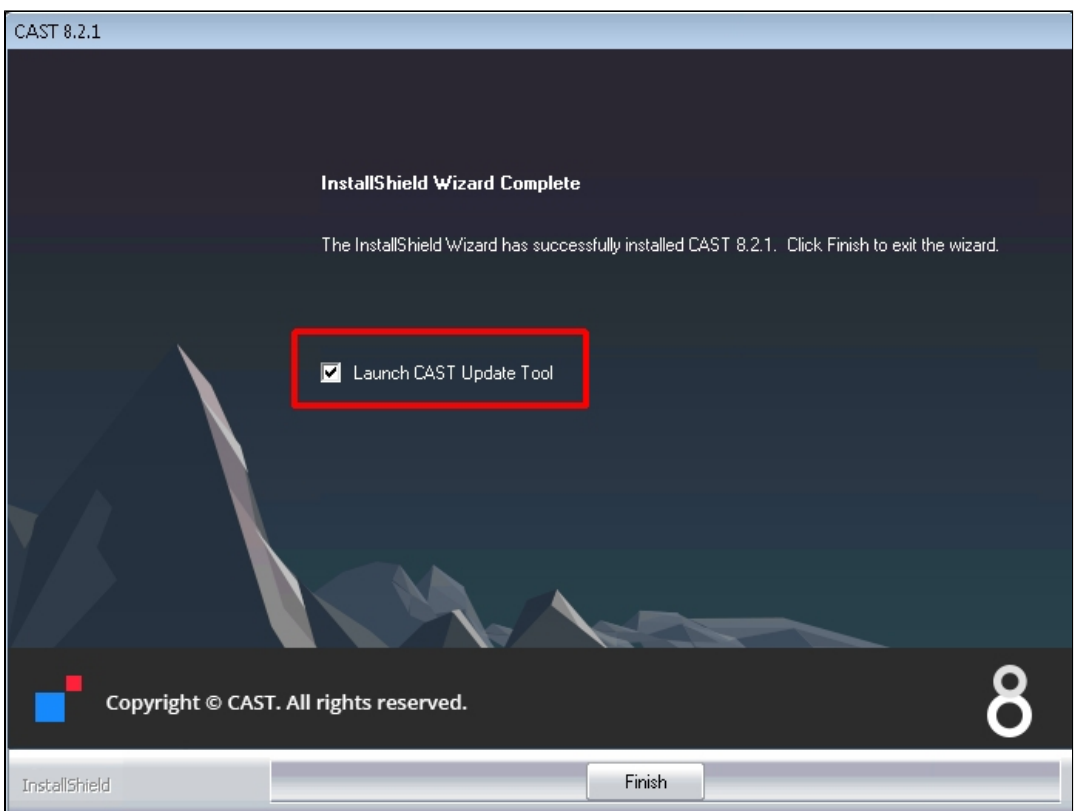

A message will be displayed stating that the installation process was successful:

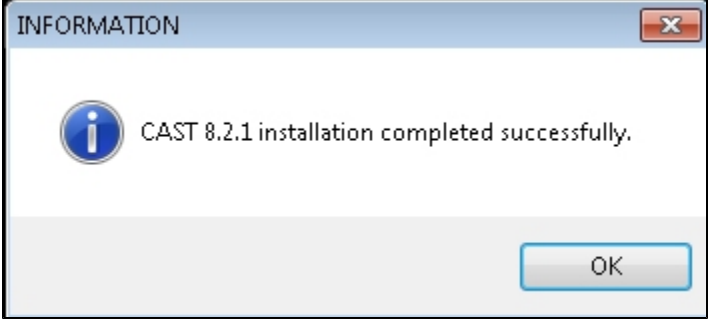

Finally, the **Programs and Features** section in the **Control Panel** will now list an updated single entry for the new Service Pack:

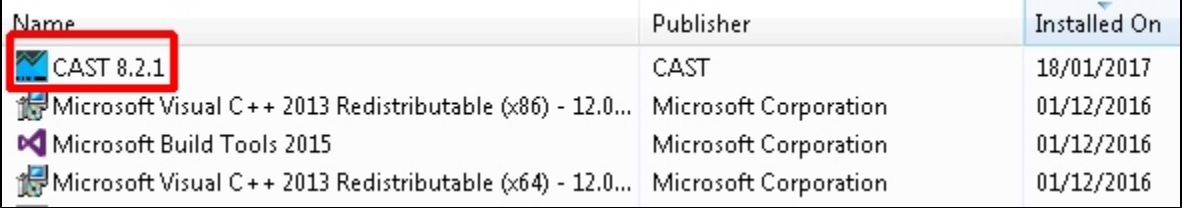